# Problemen met Catalyst 9800 draadloze controllers oplossen en gemeenschappelijke problemen met draadloze clientconnectiviteit r

# Inhoud

**Inleiding** Voorwaarden Vereisten Gebruikte componenten Logbestanden verzamelen Scenario's wanneer de client geen verbinding kan maken Web verificatie Credentials niet werken Geen geldig VLAN gedefinieerd in beleidsprofiel Onjuist wachtwoord Toegangscontrolelijst (ACL) verzonden door RADIUS bestaat niet op 9800 WLC VLAN verzonden door RADIUS bestaat niet op 9800 WLC Verbinding verbroken vanwege wijzigingen in het WLAN of beleidsprofiel De client wordt handmatig uit het netwerk verwijderd Verbinding verbroken vanwege EAP-time-out Verbinding verbroken vanwege reset van AP-radio Verbinding verbroken vanwege Time-out voor webverificatie Verbinding verbroken vanwege time-out sessie Verbinding verbroken vanwege time-out bij inactiviteitstimer De client is verplaatst tussen SSID's

# Inleiding

Dit document beschrijft de meest voorkomende problemen met de draadloze clientconnectiviteit en de manier waarop deze op Catalyst 9800 draadloze controllers kunnen worden opgelost.

## Voorwaarden

## Vereisten

Cisco raadt kennis van de volgende onderwerpen aan:

- Cisco Catalyst 9800 Series wireless controllers
- CLI-toegang (Command Line Interface) tot de draadloze controllers

## Gebruikte componenten

De informatie in dit document is gebaseerd op de Cisco IOS® XE Gibraltar 16.10 of hoger

software- en hardwareversies.

De informatie in dit document is gebaseerd op de apparaten in een specifieke laboratoriumomgeving. Alle apparaten die in dit document worden beschreven, hadden een opgeschoonde (standaard)configuratie. Als uw netwerk live is, moet u zorgen dat u de potentiële impact van elke opdracht begrijpt.

## Logbestanden verzamelen

WLC 9800 biedt ALTIJD-ON traceermogelijkheden. Dit zorgt ervoor dat alle client-connectiviteit gerelateerde fouten, waarschuwingen en meldingen voortdurend worden vastgelegd en u kunt logbestanden bekijken voor een incident of storing nadat het is opgetreden.

Opmerking: afhankelijk van het volume van de gegenereerde logbestanden, kunt u een paar uur teruggaan naar meerdere dagen.

Om de sporen te bekijken die 9800 WLC standaard heeft verzameld, kunt u via SSH/Telnet verbinding maken met de 9800 WLC en deze stappen volgen (zorg ervoor dat uw sessie is vastgelegd in een tekstbestand).

Stap 1. Controleer de huidige controllertijd zodat u de logbestanden kunt volgen in de tijd terug naar toen het probleem zich voordeed.

# show clock

Stap 2. Verzamel syslogs van de controllerbuffer of externe syslog zoals die door de systeemconfiguratie wordt gedicteerd. Dit geeft een snel overzicht van de gezondheid en eventuele fouten van het systeem.

# show logging

Stap 3. Controleer of de debug-voorwaarden zijn ingeschakeld.

# show debugging IOSXE Conditional Debug Configs: Conditional Debug Global State: Stop IOSXE Packet Tracing Configs:

Packet Infra debugs:

Opmerking: als u een van de vermelde voorwaarden ziet, betekent dit dat de sporen zijn aangemeld om het debug-niveau te bereiken voor alle processen die de ingeschakelde voorwaarden ervaren (mac-adres, ip-adres, enzovoort). Dit verhoogt het volume van logboeken. Daarom wordt aanbevolen om alle voorwaarden te wissen wanneer niet actief debuggen.

------------------------------------------------------|----------

Stap 4. Ervan uitgaande dat het te testen mac-adres niet als voorwaarde in Stap 3 is vermeld., verzamel de altijd-op meldingen niveau sporen voor het specifieke mac-adres.

```
# show logging profile wireless filter { mac | ip } { <aaaa.bbbb.cccc> | <a.b.c.d> } to-file
always-on-<FILENAME.txt>
```
U kunt de inhoud op de sessie weergeven of u kunt het bestand kopiëren naar een externe TFTPserver.

# more bootflash:always-on-<FILENAME.txt> or # copy bootflash:always-on-<FILENAME.txt> tftp://a.b.c.d/path/always-on-<FILENAME.txt> Voorwaardelijke debugging en radio actief overtrekken:

Als de altijd-op sporen u niet genoeg informatie geven om de trigger voor het probleem dat wordt onderzocht te bepalen, kunt u voorwaardelijke debugging inschakelen en Radio Active (RA)-spoor opnemen, dat debug-level sporen biedt voor alle processen die interacteren met de gespecificeerde voorwaarde (client mac-adres in dit geval). Controleer deze stappen om voorwaardelijke debugging in te schakelen.

Stap 5. Zorg ervoor dat geen debug voorwaarden zijn ingeschakeld.

# clear platform condition all

Stap 6. Schakel de debug-voorwaarde in voor het draadloze client-MAC-adres dat u wilt controleren.

Met deze opdracht wordt het opgegeven MAC-adres gedurende 30 minuten (1800 seconden) bewaakt. U kunt deze tijd optioneel tot 2085978494 seconden verlengen.

# debug wireless mac <aaaa.bbbb.cccc> {monitor-time <seconds>}

draadloze Mac uit opdracht per mac-adres.

Opmerking: U ziet de output van de client activiteit niet op de terminal sessie, omdat alles intern wordt gebufferd om later bekeken te worden.

Stap 7. Reproduceer het probleem of gedrag dat u wilt controleren.

Stap 8. Stop de debugs als het probleem wordt gereproduceerd voordat de standaard of de ingestelde monitortijd is ingesteld.

```
# no debug wireless mac <aaaa.bbbb.cccc>
```
Zodra de monitortijd is verstreken of de debug-radio is gestopt, genereert de 9800 WLC een lokaal bestand met de naam:

ra\_trace\_MAC\_aaaabbbbcccc\_HHMMSS.XXX\_timezone\_DayWeek\_Month\_Day\_year.log

Stap 9. Verzamel het bestand van de mac-adresactiviteit. U kunt de ra trace .log naar een externe server of de uitvoer rechtstreeks op het scherm weergeven.

Controleer de naam van het RA traces bestand.

# dir bootflash: | inc ra\_trace

Kopieert het bestand naar een externe server:

# copy bootflash:ra\_trace\_MAC\_aaaabbbbcccc\_HHMMSS.XXX\_timezone\_DayWeek\_Month\_Day\_year.log tftp://a.b.c.d/ra-FILENAME.txt

Geef de inhoud weer:

```
# more bootflash:ra_trace_MAC_aaaabbbbcccc_HHMMSS.XXX_timezone_DayWeek_Month_Day_year.log
```
Stap 10. Als de worteloorzaak nog niet duidelijk is, verzamel de interne logboeken die een meer uitgebreide mening van debug-niveau logboeken zijn. U hoeft niet opnieuw te debuggen de client als dit is alleen om een verdere gedetailleerde kijk te nemen op debug logs die al zijn verzameld en intern opgeslagen.

# show logging profile wireless internal filter { mac | ip } { <aaaa.bbbb.cccc> | <a.b.c.d> } to-file ra-internal-<FILENAME>.txt

Opmerking: deze opdrachtoutput geeft sporen voor alle registratieniveaus voor alle

processen en is vrij omvangrijk. Neem Cisco TAC in om te helpen bij het doorlopen van deze sporen.

U kunt de ra-internal-FILENAME.txt naar een externe server of de uitvoer rechtstreeks op het scherm weergeven.

Kopieert het bestand naar een externe server:

```
# copy bootflash:ra-internal-<FILENAME>.txt tftp://a.b.c.d/ra-internal-<FILENAME>.txt
```
Geef de inhoud weer:

# more bootflash:ra-internal-<FILENAME>.txt

Stap 11. Verwijder de debug-voorwaarden.

# clear platform condition all

Opmerking: Zorg ervoor dat u altijd de debug-voorwaarden verwijdert na een probleemoplossingssessie.

## Scenario's wanneer de client geen verbinding kan maken

#### Web verificatie Credentials niet werken

Voorbeeld logboek:

```
YYYY/DD/MM HH:MM:SS.xxx {wncd_x_R0-2}{1}: [auth-mgr] [27915]: UUID: 100000000015b, ra: 15,
(info): [e4b3.1851.90ff:capwap_90800003] Authc failure from WebAuth, Auth event fail
```
Reden:

• De client gebruikt geen geldige referenties

• Er is geen standaard autorisatienetwerk gedefinieerd op de 9800 WLC Mogelijke oplossingen:

• Zorg ervoor dat de client geldige referenties gebruikt

• Voeg een standaardmethode voor een autorisatienetwerk toe

GUI:

Naar navigeren Configuration > Security > AAA > AAA Method List > Authorization > + Add en een nieuwe vergunningsmethode met deze parameters te creëren.

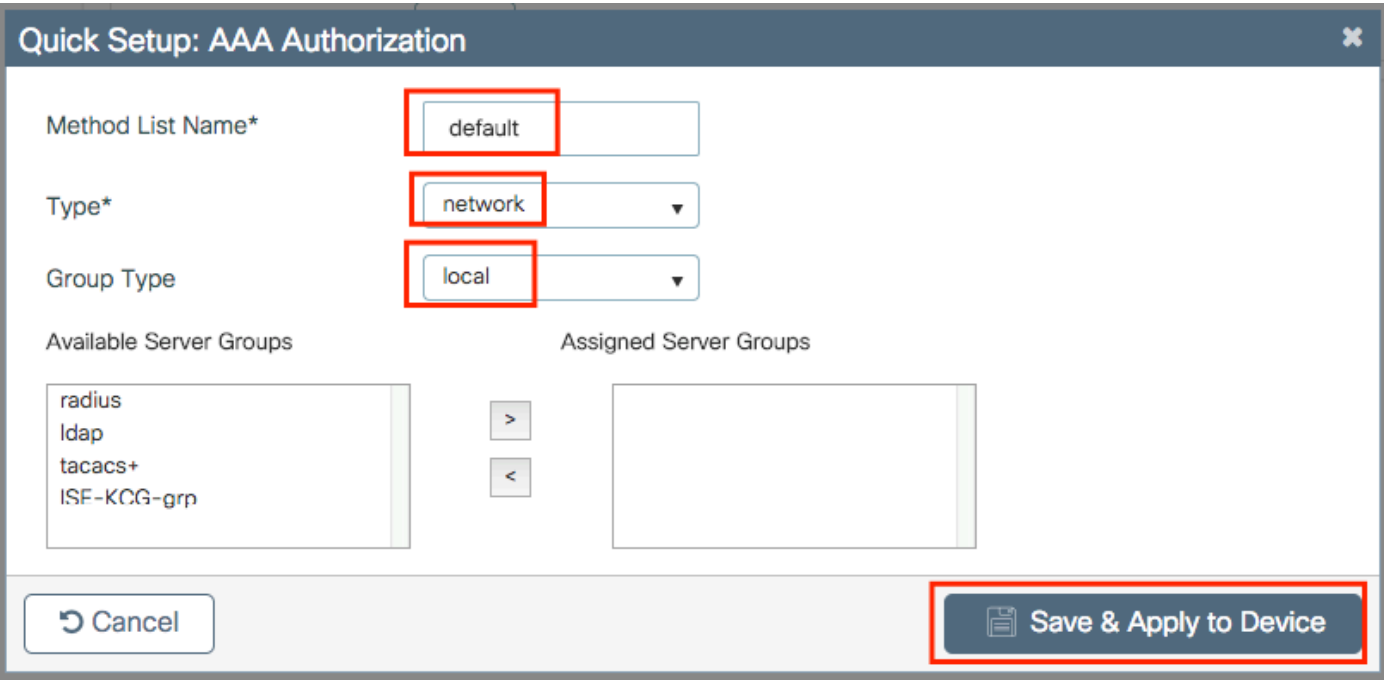

```
# config t
# aaa authorization network default local
```
## Geen geldig VLAN gedefinieerd in beleidsprofiel

## Voorbeeld logboek:

YYYY/DD/MM HH:MM:SS.xxx {wncd\_x\_R0-0}{1}: [epm] [25054]: UUID: 1000000000019, ra: 15, (ERR): EPM\_PLUGIN\_VLAN\_ERR: [HDL = 0x0] Unable to get active\_feature\_ctx for vlan group name YYYY/DD/MM HH:MM:SS.xxx {wncd\_x\_R0-0}{1}: [sanet-shim-miscellaneous] [25054]: UUID: 1000000000019, ra: 15, (ERR): MAC: 0874.0277.1345 Error in fetching vlans YYYY/DD/MM HH:MM:SS.xxx {wncd\_x\_R0-0}{1}: [sanet-shim-miscellaneous] [25054]: UUID: 1000000000019, ra: 15, (ERR): MAC: 0874.0277.1345 building Mobile Announce Vlanid payload failed

#### Reden:

Er is geen geldig VLAN gedefinieerd in het beleidsprofiel dat is toegewezen aan het WLAN.

Oplossing:

1. Controleer welk beleidsprofiel door de client wordt gebruikt.

GUI:

Naar navigeren Monitoring > Wireless > Clients > Client row > Client Properties (optioneel zoeken naar een specifieke client met behulp van zijn mac-adres).

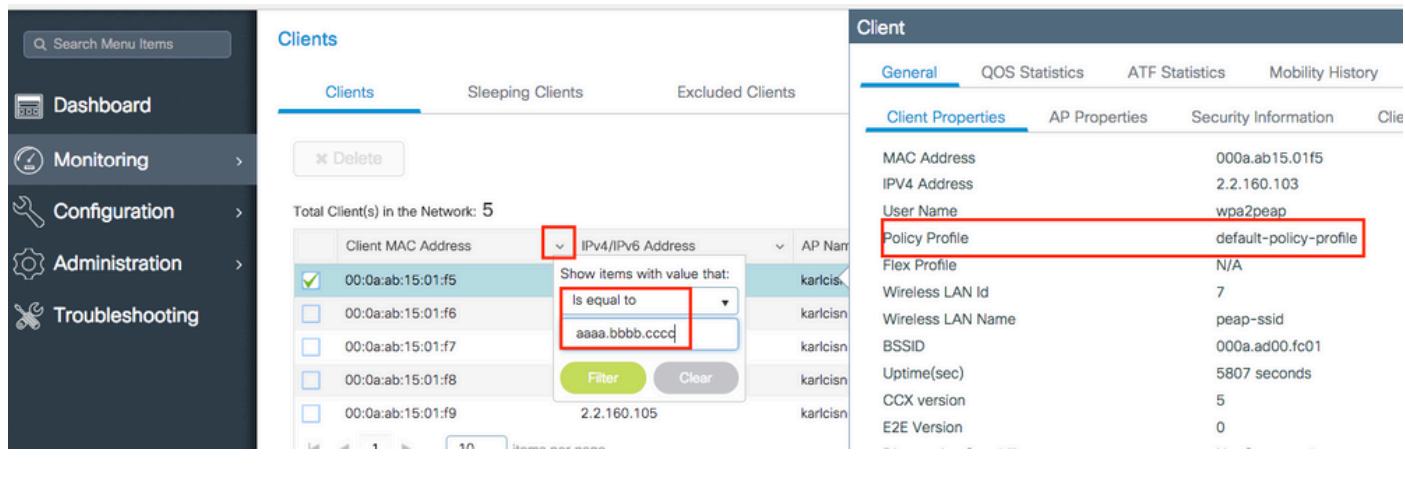

# show wireless client mac-address <aaaa.bbbb.cccc> detail | inc Policy Profile Policy Profile : **default-policy-profile**

#### 2. Controleer welk VLAN is toegewezen aan dat beleidsprofiel.

### GUI:

Naar navigeren Configuration > Tags & Profiles > Policy > Policy Profile row > Access Policies .

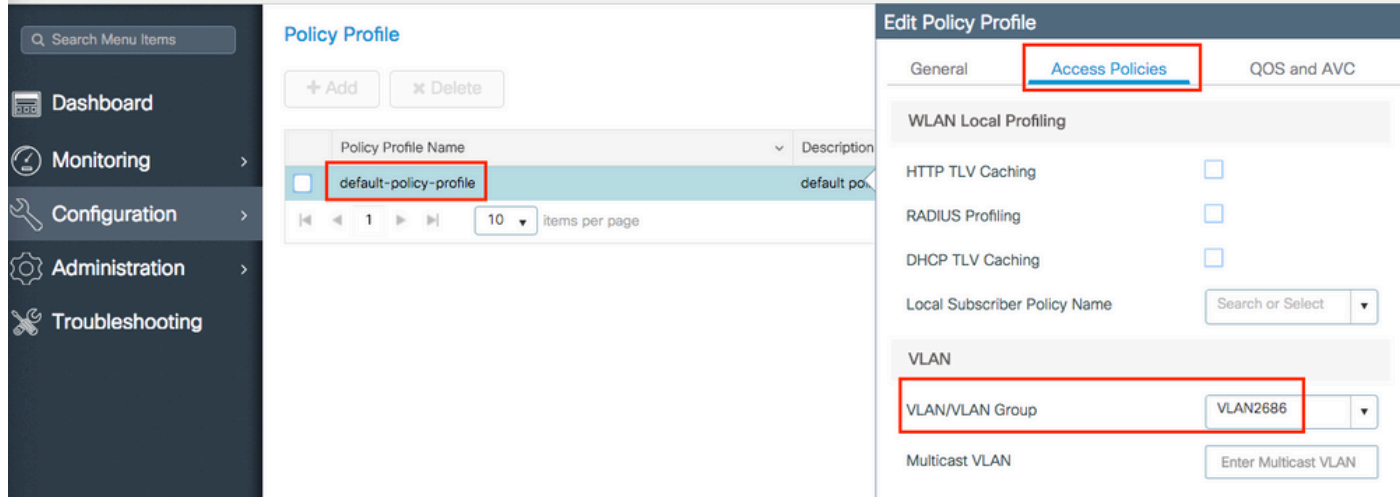

## CLI:

# show wireless profile policy detailed **default-policy-profile** | inc VLAN VLAN : **VLAN2686**

## 3. Zorg ervoor dat de VLAN-parameter een VLAN-naam of VLAN-id heeft die geldig en actief is.

GUI:

Naar navigeren Configuration > Layer2 > VLAN > VLAN .

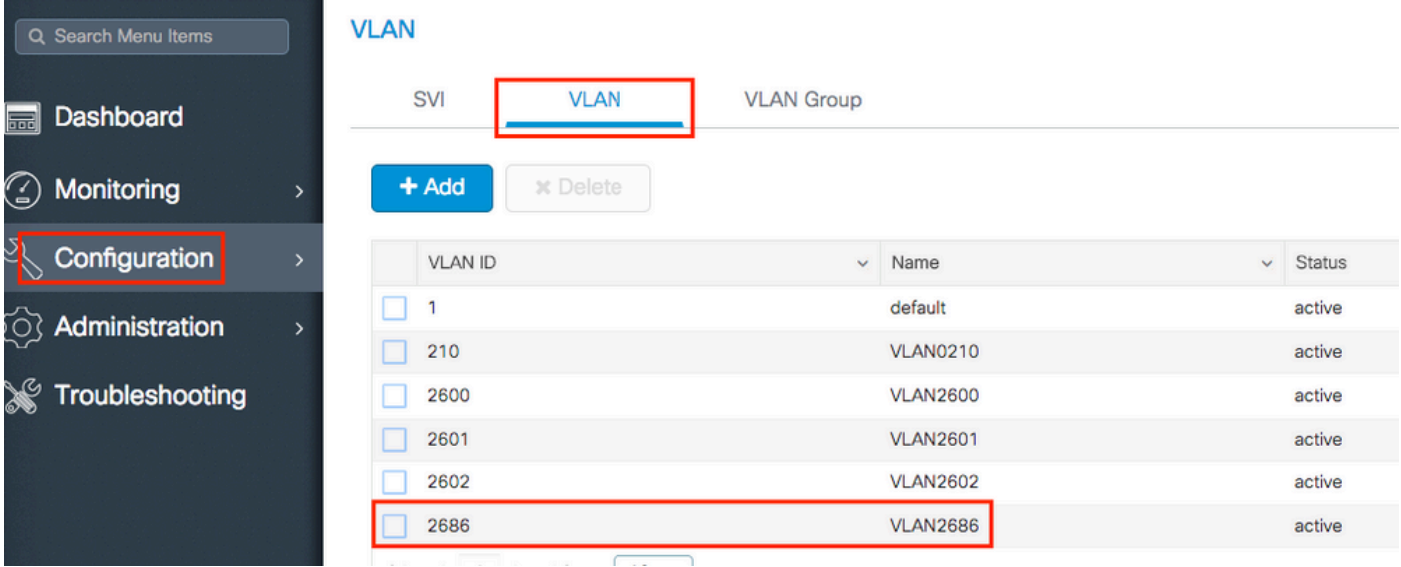

# show vlan brief

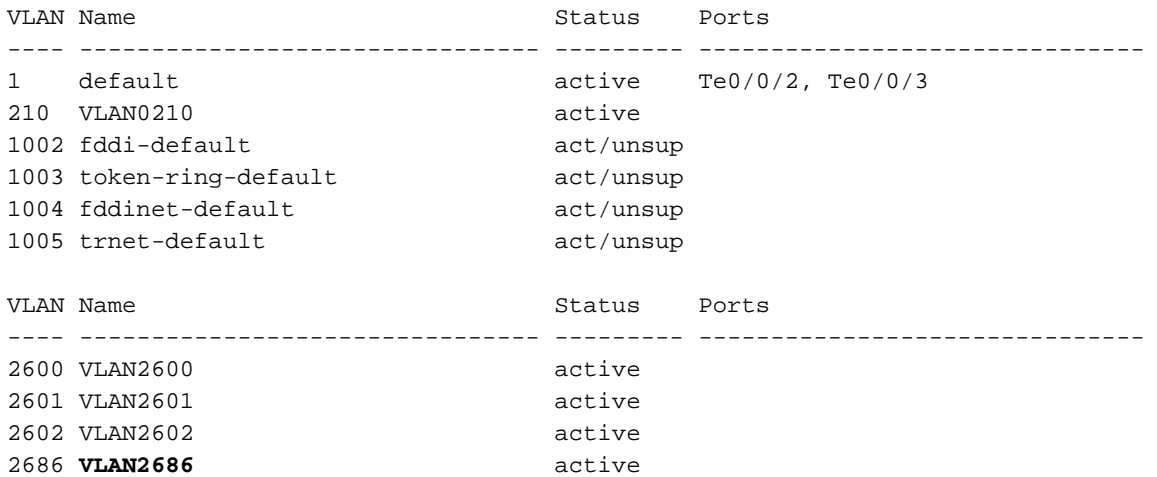

Opmerking: Als een VLAN-naam wordt gebruikt, is deze hoofdlettergevoelig, zodat u er zeker van bent dat deze exact dezelfde is als op de show vlan brief uit.

4. Repareer het VLAN zoals nodig.

GUI:

Terug naar Configuration > Tags & Profiles > Policy > Policy Profile row > Access Policies en repareer het VLAN.

CLI:

# config t # wireless profile policy default-policy-profile # shutdown # vlan <vlan-# or vlan-name> # no shutdown

## Onjuist wachtwoord

## Voorbeeld logboek:

```
YYYY/DD/MM HH:MM:SS.xxx {wncd_x_R0-1}{1}: [client-keymgmt] [27782]: UUID: 1000000000088, ra: 15,
(ERR): MAC: e4b3.187c.3058 Keymgmt: Failed to validate eapol mic. MIC mismatch. YYYY/DD/MM
HH:MM:SS.xxx {wncd_x_R0-1}{1}: [client-keymgmt] [27782]: UUID: 1000000000088, ra: 15, (ERR):
MAC: e4b3.187c.3058 Keymgmt: Failed to validate eapol key m2. MIC validation failed
```
### Reden:

De client voert een verkeerd wachtwoord in.

Mogelijke oplossingen:

- Repareer het wachtwoord in het endpointapparaat
- Repareer het wachtwoord op de SSID

GUI:

Naar navigeren Configuration > Wireless > WLANs > WLAN name > Security > Layer2 , en bevestig het wachtwoord.

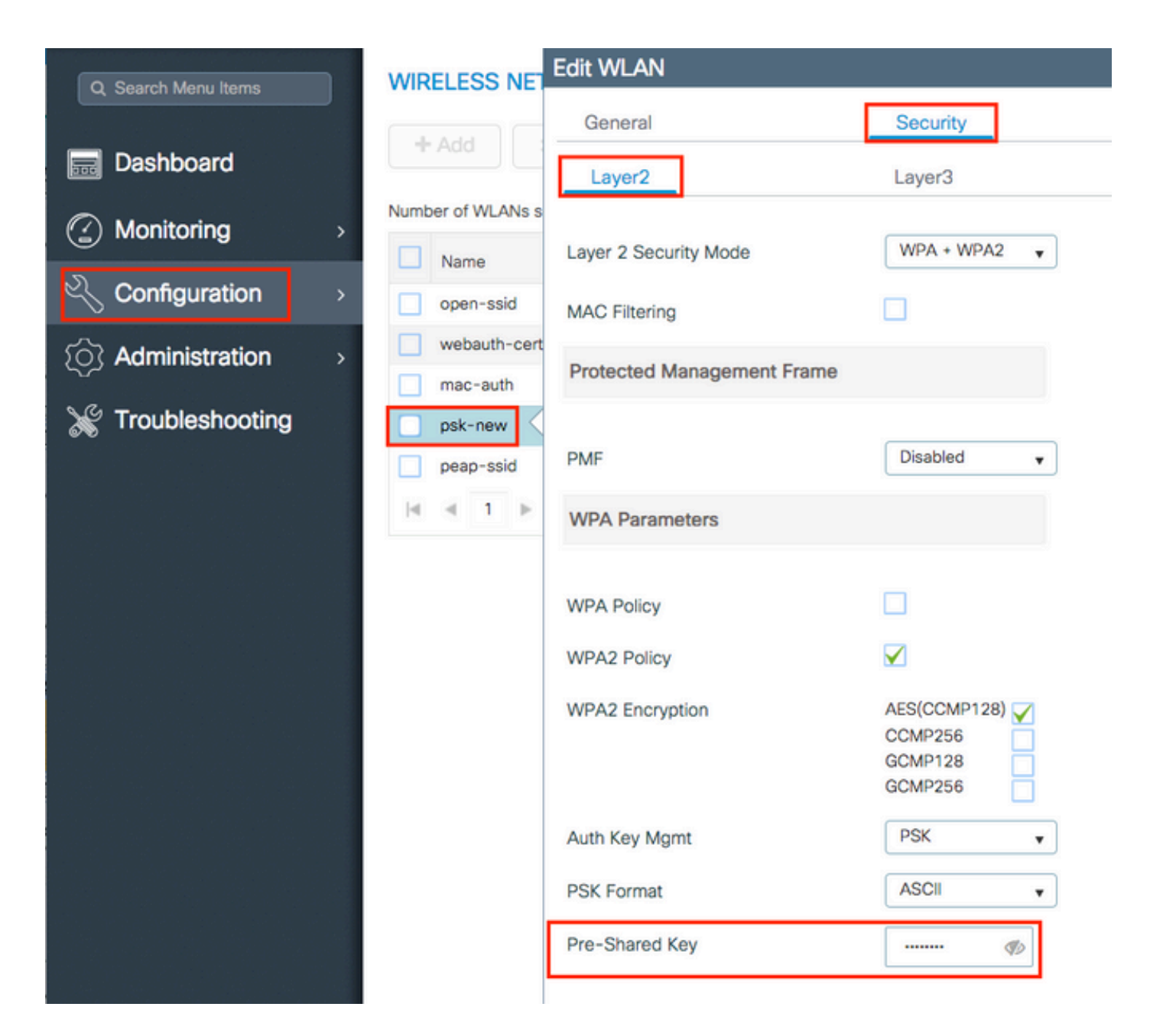

# config t # wlan <wlan-name> # shut # security wpa psk set-key ascii 0 <clear-text-password> # no shut

## Toegangscontrolelijst (ACL) verzonden door RADIUS bestaat niet op 9800 WLC

Voorbeeld logboek:

YYYY/DD/MM HH:MM:SS.xxx {wncd\_x\_R0-0}{1}: [epm-acl] [8104]: (ERR): ACL **acl-sent-by-ise** is missing in configuration for mac e4b3.187c.3058 YYYY/DD/MM HH:MM:SS.xxx {wncd\_x\_R0-0}{1}: [epm-acl] [8104]: (ERR): Unable to parse EPM attributes YYYY/DD/MM HH:MM:SS.xxx {wncd\_x\_R0-0}{1}: [wncd\_0] [8104]: (info): Sanet App Event

EV\_PLUGIN\_CONF YYYY/DD/MM HH:MM:SS.xxx {wncd\_x\_R0-0}{1}: [epm] [8104]: (ERR): Error in activating feature (EPM ACL PLUG-IN) .

.

. EPM Data Base: Number of Authz\_info: 2 Authz info 1 details Number of feat info: 2, State: Success, Priority: 254 EPM Vlan PLUG-IN Status: Success VLAN Group: VLAN2602 VLAN-ID: 2602 SM Reauth PLUG-IN Status: Success Authz info 2 details Number of feat info: 4, State: Fail, Priority: 100 EPM MISC PLUG-IN Status: Success Anchor Vlan: 0  **EPM ACL PLUG-IN Status: Activate Failure** SM ACCOUNTING PLUG-IN Status: Success linksec Status: Success YYYY/DD/MM HH:MM:SS.xxx {wncd\_x\_R0-0}{1}: [9800 WLC-infra-evq-lib] [8104]: (note): already started radioactive trace on key:[e4b3.187c.3058] YYYY/DD/MM HH:MM:SS.xxx {wncd\_x\_R0-0}{1}: [wncd\_0] [8104]: (info): Sanet App Event EV\_SVM\_APPLY\_UP\_FAIL YYYY/DD/MM HH:MM:SS.xxx {wncd\_x\_R0-0}{1}: [auth-mgr] [8104]: (ERR): [e4b3.187c.3058:capwap\_90000003] SM unable to apply User Profile for 0x1A000004 - 'Subsystem(4)' detected the 'fatal' condition 'Code(47)' YYYY/DD/MM HH:MM:SS.xxx {wncd\_x\_R0-0}{1}: [auth-mgr] [8104]: (ERR): [e4b3.187c.3058:capwap\_90000003] Unable to process authc result for 0x1A000004 - success handling failed YYYY/DD/MM HH:MM:SS.xxx {wncd\_x\_R0-0}{1}: [wncd\_0] [8104]: (info): Sanet eventQ: AUTH\_MGR\_MQ, message:3 YYYY/DD/MM HH:MM:SS.xxx {wncd\_x\_R0-0}{1}: [client-auth] [8104]: (ERR): MAC: e4b3.187c.3058 client authz result: FAILURE YYYY/DD/MM HH:MM:SS.xxx {wncd\_x\_R0-0}{1}: [client-exclusion] [8104]: (info): MAC: e4b3.187c.3058 Add client to exclusionlist, sending ipc to add client to client exclusion table, reason: ACL failure, timeout: 60, AP: MAC: f07f.06ee.f590

#### Reden:

ACL die door de RADIUS-server wordt verzonden, bestaat niet op 9800 WLC.

Mogelijke oplossingen:

- Repareer de RADIUS-serverconfiguratie om de juiste ACL-naam te verzenden
- Voeg de ontbrekende ACL toe aan de 9800 WLC

## VLAN verzonden door RADIUS bestaat niet op 9800 WLC

```
YYYY/DD/MM HH:MM:SS.xxx {wncd_x_R0-0}{1}: [epm] [8104]: (ERR): Error in activating feature (EPM
Vlan PLUG-IN)
YYYY/DD/MM HH:MM:SS.xxx {wncd_x_R0-0}{1}: [wncd_0] [8104]: (info): Sanet App Event EV_START_CALL
YYYY/DD/MM HH:MM:SS.xxx {wncd_x_R0-0}{1}: [9800 WLC-infra-evq] [8104]: (ERR):
EPM Data Base:
```

```
Number of Authz_info: 2
Authz info 1 details
Number of feat info: 2, State: Success, Priority: 254
EPM Vlan PLUG-IN Status: Conflict
SM Reauth PLUG-IN Status: Success
Authz info 2 details
Number of feat info: 4, State: Activate, Priority: 100
EPM MISC PLUG-IN Status: Success
Anchor Vlan: 0
SM ACCOUNTING PLUG-IN Status: Success
EPM Vlan PLUG-IN Status: Activate Failure
VLAN Group: vlan-sent-by-ise
VLAN-ID: 0
linksec Status: Success
.
.
.
YYYY/DD/MM HH:MM:SS.xxx {wncd_x_R0-0}{1}: [wncd_0] [8104]: (info): Sanet App Event
EV_SVM_APPLY_UP_FAIL
YYYY/DD/MM HH:MM:SS.xxx {wncd_x_R0-0}{1}: [auth-mgr] [8104]: (ERR):
[e4b3.187c.3058:capwap_90000003] SM unable to apply User Profile for 0x0E000005 - 'Subsystem(4)'
detected the 'fatal' condition 'Code(47)'
YYYY/DD/MM HH:MM:SS.xxx {wncd_x_R0-0}{1}: [auth-mgr] [8104]: (ERR):
[e4b3.187c.3058:capwap_90000003] Unable to process authc result for 0x0E000005 - success
handling failed
YYYY/DD/MM HH:MM:SS.xxx {wncd_x_R0-0}{1}: [wncd_0] [8104]: (info): Sanet eventQ: AUTH_MGR_MQ,
message: 3
YYYY/DD/MM HH:MM:SS.xxx {wncd_x_R0-0}{1}: [client-auth] [8104]: (ERR): MAC: e4b3.187c.3058
client authz result: FAILURE
YYYY/DD/MM HH:MM:SS.xxx {wncd_x_R0-0}{1}: [client-exclusion] [8104]: (info): MAC: e4b3.187c.3058
Add client to exclusionlist, sending ipc to add client to client exclusion table, reason: VLAN
failure, timeout: 60, AP: MAC: f07f.06ee.f590
```
VLAN verzonden door de RADIUS-server bestaat niet op de 9800 WLC.

Mogelijke oplossingen:

- Repareer de RADIUS-serverconfiguratie om de juiste VLAN-naam/id te verzenden
- Voeg het ontbrekende VLAN toe aan de 9800 WLC

#### Verbinding verbroken vanwege wijzigingen in het WLAN of beleidsprofiel

Voorbeeld logboek:

YYYY/DD/MM HH:MM:SS.xxx {wncd\_x\_R0-0}{1}: [9800 WLC-infra-evq] [8522]: (note): Mcast: Sent L2 MGID 2602 DEL to AP vap\_id 2 YYYY/DD/MM HH:MM:SS.xxx {wncd\_x\_R0-0}{1}: [apmgr-bssid] [8522]: (ERR): 00c8.8b26.d790 Radio:0 BSSID:1 - Bssid ifid is not created so no need to push data to fman YYYY/DD/MM HH:MM:SS.xxx {wncd\_x\_R0-0}{1}: [client-orch-sm] [8522]: (info): MAC: e4b3.187c.3058 Deleting the client, reason: 5, CO\_CLIENT\_DELETE\_REASON\_BSSID\_DOWN, Client state S\_CO\_RUN YYYY/DD/MM HH:MM:SS.xxx {wncd\_x\_R0-0}{1}: [client-orch-sm] [8522]: (note): MAC: e4b3.187c.3058 Client delete initiated. Reason: CO\_CLIENT\_DELETE\_REASON\_BSSID\_DOWN YYYY/DD/MM HH:MM:SS.xxx {wncd\_x\_R0-0}{1}: [client-orch-state] [8522]: (note): MAC: e4b3.187c.3058 Client state transition: S\_CO\_RUN -> S\_CO\_DELETE\_IN\_PROGRESS YYYY/DD/MM HH:MM:SS.xxx {wncd\_x\_R0-0}{1}: [9800 WLC-qos-client] [8522]: (ERR): MAC:

```
e4b3.187c.3058 Fail to get qos lib ctxt while handle sip cac on client delete
YYYY/DD/MM HH:MM:SS.xxx {wncd_x_R0-0}{1}: [multicast-main] [8522]: (info): MAC: e4b3.187c.3058
No Flex/Fabric main record exists for client
YYYY/DD/MM HH:MM:SS.xxx {wncd_x_R0-0}{1}: [client-iplearn] [8522]: (info): MAC: e4b3.187c.3058
IP-learn state transition: S_IPLEARN_COMPLETE -> S_IPLEARN_DELETE_IN_PROGRESS
YYYY/DD/MM HH:MM:SS.xxx {mobilityd_R0-0}{1}: [mm-transition] [19496]: (info): MAC:
e4b3.187c.3058 MMFSM transition: S_MC_RUN -> S_MC_HANDOFF_END_RCVD_TR on E_MC_HANDOFF_END_RCVD
from WNCD[0]
YYYY/DD/MM HH:MM:SS.xxx {wncd_x_R0-0}{1}: [dpath_svc] [8522]: (note): MAC: e4b3.187c.3058 Client
datapath entry deleted for ifid 0xfa0000001
YYYY/DD/MM HH:MM:SS.xxx {wncd_x_R0-0}{1}: [mm-transition] [8522]: (info): MAC: e4b3.187c.3058
MMIF FSM transition: S_MA_LOCAL -> S_MA_DELETE_PROCESSED_TR on E_MA_CO_DELETE_RCVD
YYYY/DD/MM HH:MM:SS.xxx {wncd_x_R0-0}{1}: [mm-client] [8522]: (ERR): MAC: e4b3.187c.3058 Invalid
transmitter ip in build client context
YYYY/DD/MM HH:MM:SS.xxx {wncd_x_R0-0}{1}: [wncd_0] [8522]: (info): Sanet App Event
EV_SESSION_DELETE
YYYY/DD/MM HH:MN:SS.xxx {wncd_x_R0-0}{1}: [auth-mgr] [8522]: (info):
[e4b3.187c.3058:capwap_90000003] Disconnect request from SANET-SHIM (12) for e4b3.187c.3058 /
0xfb6000001 - term: service-unavailable, abort: Unknown, disc: session disconnect
YYYY/DD/MM HH:MM:SS.xxx {wncd_x_R0-0}{1}: [aaa-attr-inf] [8522]: (info): [ Applied attribute
:bsn-vlan-interface-name 0 "VLAN2602" ]
YYYY/DD/MM HH:MM:SS.xxx {wncd_x_R0-0}{1}: [aaa-attr-inf] [8522]: (info): [ Applied attribute :
timeout 0 1800 (0x708) ]
YYYY/DD/MM HH:MM:SS.xxx {wncd_x_R0-0}{1}: [client-auth] [8522]: (info): MAC: e4b3.187c.3058
Client auth-interface state transition: S_AUTHIF_PSK_AUTH_DONE -> S_SANET_DELETE_IN_PROGRESS
YYYY/DD/MM HH:MM:SS.xxx {wncd_x_R0-0}{1}: [dot11] [8522]: (info): MAC: e4b3.187c.3058 Sent
deauth to client, deauth reason: 252, CLIENT_DEAUTH_REASON_ADMIN_RESET delete reason: 5,
CO_CLIENT_DELETE_REASON_BSSID_DOWN.
YYYY/DD/MM HH:MM:SS.xxx {wncd_x_R0-0}{1}: [dot11] [8522]: (info): MAC: e4b3.187c.3058 DOT11
state transition: S_DOT11_ASSOCIATED -> S_DOT11_DELETED
```
Er zijn wijzigingen aangebracht in de GUI of het SSID of het beleidsprofiel is handmatig uitgeschakeld.

#### Oplossing:

Dit is normaal gedrag, vermijd het aanbrengen van wijzigingen in de SSID's of beleidsprofielen op de productie-uren.

## De client wordt handmatig uit het netwerk verwijderd

#### Voorbeeld logboek:

YYYY/DD/MM HH:MM:SS.xxx {wncd\_x\_R0-0}{1}: [client-orch-sm] [8522]: (info): MAC: e4b3.187c.3058 Deleting the client, reason: 12, CO\_CLIENT\_DELETE\_REASON\_ADMIN\_RESET, Client state S\_CO\_RUN YYYY/DD/MM HH:MM:SS.xxx {mobilityd\_R0-0}{1}: [mm-transition] [19496]: (info): MAC: e4b3.187c.3058 MMFSM transition: S\_MC\_RUN -> S\_MC\_HANDOFF\_END\_RCVD\_TR on E\_MC\_HANDOFF\_END\_RCVD from WNCD[0] YYYY/DD/MM HH:MM:SS.xxx {wncd\_x\_R0-0}{1}: [client-orch-sm] [8522]: (note): MAC: e4b3.187c.3058 Client delete initiated. Reason: CO\_CLIENT\_DELETE\_REASON\_ADMIN\_RESET YYYY/DD/MM HH:MM:SS.xxx {wncd\_x\_R0-0}{1}: [client-orch-state] [8522]: (note): MAC: e4b3.187c.3058 Client state transition: S\_CO\_RUN -> S\_CO\_DELETE\_IN\_PROGRESS YYYY/DD/MM HH:MM:SS.xxx {wncd\_x\_R0-0}{1}: [9800 WLC-qos-client] [8522]: (ERR): MAC: e4b3.187c.3058 Fail to get qos lib ctxt while handle sip cac on client delete YYYY/DD/MM HH:MM:SS.xxx {wncd\_x\_R0-0}{1}: [multicast-main] [8522]: (info): MAC: e4b3.187c.3058

```
No Flex/Fabric main record exists for client
YYYY/DD/MM HH:MM:SS.xxx {wncd_x_R0-0}{1}: [client-iplearn] [8522]: (info): MAC: e4b3.187c.3058
IP-learn state transition: S_IPLEARN_COMPLETE -> S_IPLEARN_DELETE_IN_PROGRESS
YYYY/DD/MM HH:MM:SS.xxx {wncd_x_R0-0}{1}: [dpath_svc] [8522]: (note): MAC: e4b3.187c.3058 Client
datapath entry deleted for ifid 0xfa0000001
YYYY/DD/MM HH:MM:SS.xxx {wncd_x_R0-0}{1}: [mm-transition] [8522]: (info): MAC: e4b3.187c.3058
MMIF FSM transition: S_MA_LOCAL -> S_MA_DELETE_PROCESSED_TR on E_MA_CO_DELETE_RCVD
YYYY/DD/MM HH:MM:SS.xxx {wncd_x_R0-0}{1}: [mm-client] [8522]: (ERR): MAC: e4b3.187c.3058 Invalid
transmitter ip in build client context
YYYY/DD/MM HH:MM:SS.xxx {wncd_x_R0-0}{1}: [wncd_0] [8522]: (info): Sanet App Event
EV_SESSION_DELETE
YYYY/DD/MM HH:MM:SS.xxx {wncd_x_R0-0}{1}: [auth-mgr] [8522]: (info):
[e4b3.187c.3058:capwap_90000003] Disconnect request from SANET-SHIM (12) for e4b3.187c.3058 /
0x30000003 - term: admin-reset, abort: Unknown, disc: session disconnect
YYYY/DD/MM HH:MM:SS.xxx {wncd_x_R0-0}{1}: [aaa-attr-inf] [8522]: (info): [ Applied attribute
:bsn-vlan-interface-name 0 "VLAN2602" ]
YYYY/DD/MM HH:MM:SS.xxx {wncd_x_R0-0}{1}: [aaa-attr-inf] [8522]: (info): [ Applied attribute :
timeout 0 1800 (0x708) ]
YYYY/DD/MM HH:MM:SS.xxx {wncd_x_R0-0}{1}: [client-auth] [8522]: (info): MAC: e4b3.187c.3058
Client auth-interface state transition: S_AUTHIF_PSK_AUTH_DONE -> S_SANET_DELETE_IN_PROGRESS
YYYY/DD/MM HH:MM:SS.xxx {wncd_x_R0-0}{1}: [dot11] [8522]: (info): MAC: e4b3.187c.3058 Sent
deauth to client, deauth reason: 252, CLIENT_DEAUTH_REASON_ADMIN_RESET delete reason: 12,
CO_CLIENT_DELETE_REASON_ADMIN_RESET.
YYYY/DD/MM HH:MM:SS.xxx {wncd_x_R0-0}{1}: [dot11] [8522]: (info): MAC: e4b3.187c.3058 DOT11
state transition: S_DOT11_ASSOCIATED -> S_DOT11_DELETED
```
De client is handmatig uit het netwerk verwijderd door een van de volgende CLI-opties:

# wireless client mac-address aaaa.bbbb.cccc deauthenticate

## Of door GUI:

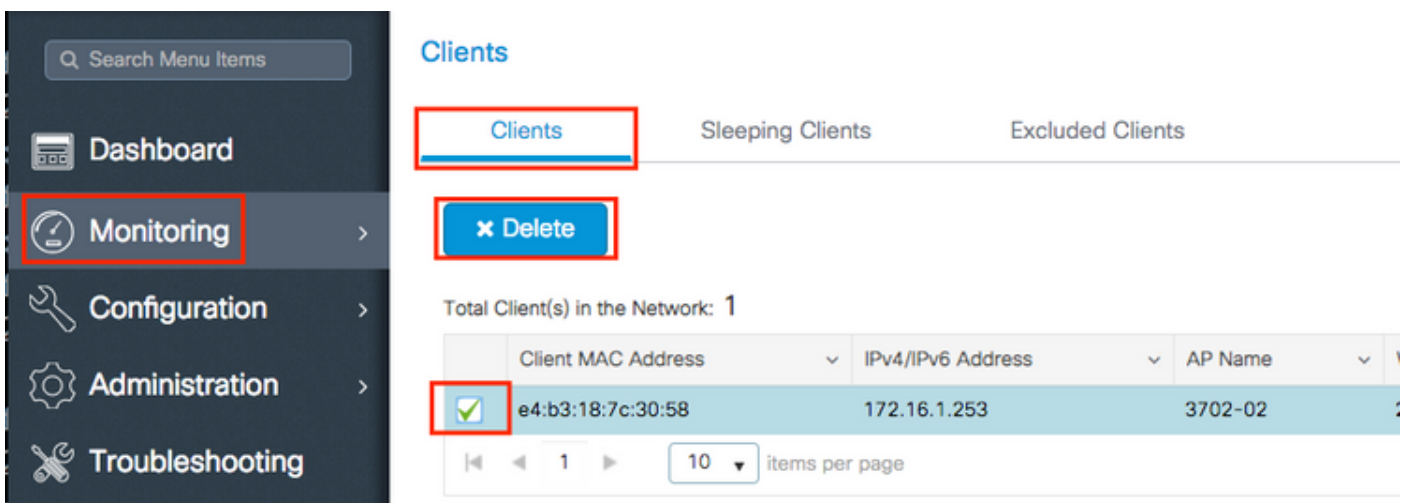

Oplossing:

Geen, normaal gedrag geïnitieerd door de gebruiker.

## Verbinding verbroken vanwege EAP-time-out

```
YYYY/DD/MM HH:MM:SS.xxx {wncd_x_R0-2}{1}: [errmsg] [8681]: (note): %DOT1X-5-FAIL: Authentication
failed for client (0874.0277.1345) with reason (Timeout) on Interface capwap_90800003
AuditSessionID 34AD580A0000000D7F735399
YYYY/DD/MM HH:MM:SS.xxx {wncd_x_R0-2}{1}: [auth-mgr] [8681]: (info):
[0874.0277.1345:capwap_90800003] Authc failure from Dot1X, Auth event timeout
YYYY/DD/MM HH:MM:SS.xxx \{wncd_x_R0-2\}1: [auth-mgr] [8681]: (info):
[0874.0277.1345:capwap_90800003] (Re)try failed method Dot1X - 0874.0277.1345
YYYY/DD/MM HH:MM:SS.xxx \{wncd_x_R0-2\}1: [auth-mgr] [8681]: (info):
[0874.0277.1345:capwap_90800003] Retrying (count 3) method dot1x
.
.
.
YYYY/DD/MM HH:MM:SS.xxx {wncd_x_R0-2}{1}: [client-orch-sm] [8681]: (info): MAC: 0874.0277.1345
Deleting the client, reason: 7, CO_CLIENT_DELETE_REASON_CONNECT_TIMEOUT, Client state
S_CO_L2_AUTH_IN_PROGRESS
YYYY/DD/MM HH:MM:SS.xxx {wncd_x_R0-2}{1}: [client-orch-sm] [8681]: (note): MAC: 0874.0277.1345
Client delete initiated. Reason: CO_CLIENT_DELETE_REASON_CONNECT_TIMEOUT
YYYY/DD/MM HH:MM:SS.xxx {wncd_x_R0-2}{1}: [client-orch-state] [8681]: (note): MAC:
0874.0277.1345 Client state transition: S_CO_L2_AUTH_IN_PROGRESS -> S_CO_DELETE_IN_PROGRESS
.
.
.
YYYY/DD/MM HH:MM:SS.xxx {wncd_x_R0-2}{1}: [mm-transition] [8681]: (info): MAC: 0874.0277.1345
MMIF FSM transition: S_MA_INIT -> S_MA_LOCAL_DELETE_PROCESSED_TR on E_MA_CO_DELETE_RCVD
YYYY/DD/MM HH:MM:SS.xxx {wncd_x_R0-2}{1}: [mm-client] [8681]: (ERR): MAC: 0874.0277.1345 Client
not present in DB. Responding to CO with Delete Ack
YYYY/DD/MM HH:MM:SS.xxx {wncd_x_R0-2}{1}: [wncd_2] [8681]: (info): Sanet App Event
EV_SESSION_DELETE
YYYY/DD/MM HH:MM:SS.xxx \{wncd_x_R0-2\}1: [auth-mgr] [8681]: (info):
[0874.0277.1345:capwap_90800003] Disconnect request from SANET-SHIM (12) for 0874.0277.1345 /
0x30000003 - term: supplicant-restart, abort: Unknown, disc: authorization failure
YYYY/DD/MM HH:MM:SS.xxx {wncd_x_R0-2}{1}: [client-auth] [8681]: (info): MAC: 0874.0277.1345
Client auth-interface state transition: S_AUTHIF_DOT1XAUTH_PENDING -> S_SANET_DELETE_IN_PROGRESS
YYYY/DD/MM HH:MM:SS.xxx {wncd_x_R0-2}{1}: [dot11] [8681]: (info): MAC: 0874.0277.1345 Sent
deauth to client, deauth reason: 252, CLIENT_DEAUTH_REASON_ADMIN_RESET delete reason: 7,
CO_CLIENT_DELETE_REASON_CONNECT_TIMEOUT.
YYYY/DD/MM HH:MM:SS.xxx {wncd_x_R0-2}{1}: [dot11] [8681]: (info): MAC: 0874.0277.1345 DOT11
state transition: S_DOT11_ASSOCIATED -> S_DOT11_DELETED
.
.
.
YYYY/DD/MM HH:MM:SS.xxx {wncd_x_R0-2}{1}: [client-auth] [8681]: (info): MAC: 0874.0277.1345
Client auth-interface state transition: S_SANET_DELETE_IN_PROGRESS -> S_AUTHIF_DELETED
YYYY/DD/MM HH:MM:SS.xxx {wncd_x_R0-2}{1}: [wncd_2] [8681]: (info): Sanet eventQ: EAP_CORE_MQ,
message:2
YYYY/DD/MM HH:MM:SS.xxx {wncd_x_R0-2}{1}: [client-orch-state] [8681]: (note): MAC:
0874.0277.1345 Client state transition: S_CO_DELETE_IN_PROGRESS -> S_CO_DELETED
```
De client reageert niet op het EAP-pakket dat door de 9800 WLC is verzonden binnen de EAPrequest-time-out-interval, noch op de EAP-request Max Retries-tijden.

Mogelijke oplossingen:

- Werk stuurprogramma's voor draadloze clients bij naar de nieuwste client
- Verzeker het certificaat van de draadloze cliënt van het vertrouwen RADIUS

• Verhoog de EAP-request-timeout en/of de EAP-request max-pogingen CLI:

```
# config t
# wireless security dot1x request retries <0-20>
# wireless security dot1x timeout <1-120 seconds>
```
#### GUI:

Naar navigeren Configuration > Security > Advanced EAP en pas de gewenste instellingen aan.

#### Verbinding verbroken vanwege reset van AP-radio

#### Voorbeeld logboek:

```
YYYY/DD/MM HH:MM:SS.xxx {wncd_x_R0-1}{1}: [apmgr-capwap-config] [8621]: (info): f07f.06ee.f590
Radio: 1 is Operationally DOWN.
YYYY/DD/MM HH:MM:SS.xxx {wncd_x_R0-1}{1}: [apmgr-db] [8621]: (note): MAC: f07f.06ee.f590 Radio 1
is disabled, on receiving change state event message from AP
YYYY/DD/MM HH:MM:SS.xxx {wncd_x_R0-1}{1}: [radio-history-reset] [8621]: (info): Radio reset of
the AP f07f.06ee.f590 Slot:1 Band:802.11a due to Cause:0, Detailed Cause : 56 - Interface UP for
Channel Change
YYYY/DD/MM HH:MM:SS.xxx {mobilityd_R0-0}{1}: [mm-transition] [19496]: (info): MAC:
e4b3.187c.3058 MMFSM transition: S_MC_RUN -> S_MC_HANDOFF_END_RCVD_TR on E_MC_HANDOFF_END_RCVD
from WNCD[1]
YYYY/DD/MM HH:MM:SS.xxx {wncd_x_R0-1}{1}: [client-orch-sm] [8621]: (info): MAC: e4b3.187c.3058
Deleting the client, reason: 5, CO_CLIENT_DELETE_REASON_BSSID_DOWN, Client state S_CO_RUN
YYYY/DD/MM HH:MM:SS.xxx {wncd_x_R0-1}{1}: [client-orch-sm] [8621]: (note): MAC: e4b3.187c.3058
Client delete initiated. Reason: CO_CLIENT_DELETE_REASON_BSSID_DOWN
YYYY/DD/MM HH:MM:SS.xxx {wncd_x_R0-1}{1}: [client-orch-state] [8621]: (note): MAC:
e4b3.187c.3058 Client state transition: S_CO_RUN -> S_CO_DELETE_IN_PROGRESS
.
.
.
YYYY/DD/MM HH:MM:SS.xxx {wncd_x_R0-1}{1}: [dpath_svc] [8621]: (note): MAC: e4b3.187c.3058 Client
datapath entry deleted for ifid 0xfa0000001
YYYY/DD/MM HH:MM:SS.xxx {wncd_x_R0-1}{1}: [mm-transition] [8621]: (info): MAC: e4b3.187c.3058
MMIF FSM transition: S_MA_LOCAL -> S_MA_DELETE_PROCESSED_TR on E_MA_CO_DELETE_RCVD
YYYY/DD/MM HH:MM:SS.xxx {wncd_x_R0-1}{1}: [mm-client] [8621]: (ERR): MAC: e4b3.187c.3058 Invalid
transmitter ip in build client context
YYYY/DD/MM HH:MM:SS.xxx {wncd_x_R0-1}{1}: [wncd_1] [8621]: (info): Sanet App Event
EV_SESSION_DELETE
YYYY/DD/MM HH:MM:SS.xxx {wncd_x_R0-1}{1}: [auth-mgr] [8621]: (info):
[e4b3.187c.3058:capwap_90400003] Disconnect request from SANET-SHIM (12) for e4b3.187c.3058 /
0xf89000008 - term: service-unavailable, abort: Unknown, disc: session disconnect
YYYY/DD/MM HH:MM:SS.xxx {wncd_x_R0-1}{1}: [client-auth] [8621]: (info): MAC: e4b3.187c.3058
Client auth-interface state transition: S_AUTHIF_PSK_AUTH_DONE -> S_SANET_DELETE_IN_PROGRESS
YYYY/DD/MM HH:MM:SS.xxx {wncd_x_R0-1}{1}: [dot11] [8621]: (info): MAC: e4b3.187c.3058 Sent
deauth to client, deauth reason: 252, CLIENT_DEAUTH_REASON_ADMIN_RESET delete reason: 5,
CO_CLIENT_DELETE_REASON_BSSID_DOWN.
YYYY/DD/MM HH:MM:SS.xxx {wncd_x_R0-1}{1}: [dot11] [8621]: (info): MAC: e4b3.187c.3058 DOT11
state transition: S_DOT11_ASSOCIATED -> S_DOT11_DELETED
```
#### Reden:

Het toegangspunt waarmee de client is gekoppeld, heeft het kanaal of de stroomvoorziening gewijzigd, waardoor de radio is gereset.

Mogelijke oplossingen:

• Dit is een normaal gedrag

• U kunt instellen hoe vaak de 9800 WLC kanaalwijzigingen mag aanbrengen CLI:

# config t # ap dot11 { 5ghz | 24ghz } rrm channel dca interval <0-24> Valid values  $1, 2, 3, 4, 6, 8, 12$  and 24 hours,  $0 = 10$  minutes (default)

GUI:

Naar navigeren **Configuration > Radio Configurations > RRM > 5 GHz Band/2.4 GHz Band > DCA > Increase Interval Setting**.

#### Verbinding verbroken vanwege Time-out voor webverificatie

```
YYYY/DD/MM HH:MN:SS.xxx {wncd_x_R0-2}{1}: [auth-mgr] [8681]: (info):
[0874.0277.1345:capwap_90800003] Authc failure from WebAuth, Auth event no-response
YYYY/DD/MM HH:MM:SS.xxx {wncd_x_R0-2}{1}: [wncd_2] [8681]: (info): Sanet eventQ: AUTH_MGR_MQ,
message:6
YYYY/DD/MM HH:MM:SS.xxx {wncd_x_R0-2}{1}: [wncd_2] [8681]: (info): Sanet App Event
EV_SESSION_AUTHC_FAILED
YYYY/DD/MM HH:MM:SS.xxx {wncd_x_R0-2}{1}: [auth-mgr] [8681]: (info):
[0874.0277.1345:capwap_90800003] AUTHC_FAIL - unauthorize by default
YYYY/DD/MM HH:MM:SS.xxx {wncd_x_R0-2}{1}: [9800 WLC-infra-evq] [8681]: (ERR): Authc failure for
mac 0874.0277.1345, username , audit session id 34AD580A0000000E7FFA4ED8, Failure reason: No
Response from Client
YYYY/DD/MM HH:MM:SS.xxx {wncd_x_R0-2}{1}: [auth-mgr] [8681]: (info):
[0874.0277.1345:capwap_90800003] Signalling Authc fail for client 0874.0277.1345
YYYY/DD/MM HH:MM:SS.xxx {wncd_x_R0-2}{1}: [errmsg] [8681]: (note): %SESSION_MGR-5-FAIL:
Authorization failed or unapplied for client (0874.0277.1345) on Interface capwap_90800003
AuditSessionID 34AD580A0000000E7FFA4ED8. Failure reason: Authc fail. Authc failure reason: No
Response from Client.
YYYY/DD/MM HH:MM:SS.xxx {wncd_x_R0-2}{1}: [auth-mgr] [8681]: (info):
[0874.0277.1345:capwap_90800003] Authz failed/unapplied for 0x08000004 (0874.0277.1345), method:
webauth. Signal switch PI.
YYYY/DD/MM HH:MM:SS.xxx {wncd_x_R0-2}{1}: [wncd_2] [8681]: (info): Sanet App Event
EV_SESSION_AUTHZ_FAILED
.
.
.
YYYY/DD/MM HH:MM:SS.xxx {wncd_x_R0-2}{1}: [client-auth] [8681]: (info): MAC: 0874.0277.1345
Client auth-interface state transition: S_AUTHIF_WEBAUTH_PENDING -> S_AUTHIF_WEBAUTH_PENDING
YYYY/DD/MM HH:MM:SS.xxx {wncd_x_R0-2}{1}: [client-auth] [8681]: (ERR): MAC: 0874.0277.1345 L3
Authentication FAIL.
YYYY/DD/MM HH:MM:SS.xxx {wncd_x_R0-2}{1}: [client-auth] [8681]: (info): MAC: 0874.0277.1345
Client auth-interface state transition: S_AUTHIF_WEBAUTH_PENDING -> S_WAIT_FOR_CO_DELETE
```
YYYY/DD/MM HH:MM:SS.xxx {wncd\_x\_R0-2}{1}: [9800 WLC-infra-evq] [8681]: (ERR): WLAN profile = prof-name, Policy profile = default-policy-profile, AP name = AP1702-05 YYYY/DD/MM HH:MM:SS.xxx {wncd\_x\_R0-2}{1}: [client-orch-sm] [8681]: (info): MAC: 0874.0277.1345 Deleting the client, reason: 0, CO\_CLIENT\_DELETE\_REASON\_NONE, Client state S\_CO\_L3\_AUTH\_IN\_PROGRESS YYYY/DD/MM HH:MM:SS.xxx {wncd\_x\_R0-2}{1}: [client-orch-sm] [8681]: (note): MAC: 0874.0277.1345 Client delete initiated. Reason: CO\_CLIENT\_DELETE\_REASON\_NONE YYYY/DD/MM HH:MM:SS.xxx {wncd\_x\_R0-2}{1}: [client-orch-state] [8681]: (note): MAC: 0874.0277.1345 Client state transition: S\_CO\_L3\_AUTH\_IN\_PROGRESS -> S\_CO\_DELETE\_IN\_PROGRESS YYYY/DD/MM HH:MM:SS.xxx {wncd\_x\_R0-2}{1}: [9800 WLC-qos-client] [8681]: (ERR): MAC: 0874.0277.1345 Fail to get qos lib ctxt while handle sip cac on client delete YYYY/DD/MM HH:MM:SS.xxx {wncd\_x\_R0-2}{1}: [multicast-main] [8681]: (info): MAC: 0874.0277.1345 No Flex/Fabric main record exists for client YYYY/DD/MM HH:MM:SS.xxx {wncd\_x\_R0-2}{1}: [client-iplearn] [8681]: (info): MAC: 0874.0277.1345 IP-learn state transition: S\_IPLEARN\_COMPLETE -> S\_IPLEARN\_DELETE\_IN\_PROGRESS YYYY/DD/MM HH:MM:SS.xxx {wncd\_x\_R0-2}{1}: [dpath\_svc] [8681]: (note): MAC: 0874.0277.1345 Client datapath entry deleted for ifid 0xfa0000002 YYYY/DD/MM HH:MM:SS.xxx {wncd\_x\_R0-2}{1}: [mm-transition] [8681]: (info): MAC: 0874.0277.1345 MMIF FSM transition: S\_MA\_LOCAL -> S\_MA\_DELETE\_PROCESSED\_TR on E\_MA\_CO\_DELETE\_RCVD YYYY/DD/MM HH:MM:SS.xxx {wncd\_x\_R0-2}{1}: [mm-client] [8681]: (ERR): MAC: 0874.0277.1345 Invalid transmitter ip in build client context YYYY/DD/MM HH:MM:SS.xxx {wncd\_x\_R0-2}{1}: [wncd\_2] [8681]: (info): Sanet App Event EV\_SESSION\_DELETE YYYY/DD/MM HH:MM:SS.xxx {wncd\_x\_R0-2}{1}: [auth-mgr] [8681]: (info): [0874.0277.1345:capwap\_90800003] Disconnect request from SANET-SHIM (12) for 0874.0277.1345 / 0x08000004 - term: none, abort: Unknown, disc: (default) YYYY/DD/MM HH:MM:SS.xxx {wncd\_x\_R0-2}{1}: [aaa-attr-inf] [8681]: (info): [ Applied attribute :bsn-vlan-interface-name 0 "VLAN2602" ] YYYY/DD/MM HH:MM:SS.xxx {wncd\_x\_R0-2}{1}: [aaa-attr-inf] [8681]: (info): [ Applied attribute : timeout 0 1800 (0x708) ] YYYY/DD/MM HH:MM:SS.xxx {wncd\_x\_R0-2}{1}: [client-auth] [8681]: (info): MAC: 0874.0277.1345 Client auth-interface state transition: S\_WAIT\_FOR\_CO\_DELETE -> S\_SANET\_DELETE\_IN\_PROGRESS YYYY/DD/MM HH:MM:SS.xxx {mobilityd\_R0-0}{1}: [mm-transition] [19496]: (info): MAC: 0874.0277.1345 MMFSM transition: S\_MC\_RUN -> S\_MC\_HANDOFF\_END\_RCVD\_TR on E\_MC\_HANDOFF\_END\_RCVD from WNCD[2] YYYY/DD/MM HH:MM:SS.xxx {wncd\_x\_R0-2}{1}: [dot11] [8681]: (info): MAC: 0874.0277.1345 DOT11 state transition: S\_DOT11\_ASSOCIATED -> S\_DOT11\_DELETED

#### Reden:

De client heeft de webverificatie niet binnen de toegestane tijd (ongeveer 120 seconden) voltooid.

#### Oplossing:

Zorg ervoor dat de clients binnen 120 seconden volledige webverificatie hebben.

## Verbinding verbroken vanwege time-out sessie

```
YYYY/DD/MM HH:MM:SS.xxx {wncd_x_R0-1}{1}: [client-auth] [8621]: (info): MAC: e4b3.187c.3058
Client auth-interface state transition: S_AUTHIF_PSK_AUTH_DONE -> S_SANET_DELETED
YYYY/DD/MM HH:MM:SS.xxx {wncd_x_R0-1}{1}: [client-orch-sm] [8621]: (info): MAC: e4b3.187c.3058
Deleting the client, reason: 23, CO_CLIENT_DELETE_REASON_SESSION_TIMEOUT, Client state S_CO_RUN
YYYY/DD/MM HH:MM:SS.xxx {wncd_x_R0-1}{1}: [client-orch-sm] [8621]: (note): MAC: e4b3.187c.3058
Client delete initiated. Reason: CO_CLIENT_DELETE_REASON_SESSION_TIMEOUT
YYYY/DD/MM HH:MM:SS.xxx {mobilityd_R0-0}{1}: [mm-transition] [19496]: (info): MAC:
e4b3.187c.3058 MMFSM transition: S_MC_RUN -> S_MC_HANDOFF_END_RCVD_TR on E_MC_HANDOFF_END_RCVD
from WNCD[1]
```
YYYY/DD/MM HH:MM:SS.xxx {wncd\_x\_R0-1}{1}: [client-orch-state] [8621]: (note): MAC: e4b3.187c.3058 Client state transition: S\_CO\_RUN -> S\_CO\_DELETE\_IN\_PROGRESS YYYY/DD/MM HH:MM:SS.xxx {wncd\_x\_R0-1}{1}: [9800 WLC-qos-client] [8621]: (ERR): MAC: e4b3.187c.3058 Fail to get qos lib ctxt while handle sip cac on client delete YYYY/DD/MM HH:MM:SS.xxx {wncd\_x\_R0-1}{1}: [multicast-main] [8621]: (info): MAC: e4b3.187c.3058 No Flex/Fabric main record exists for client YYYY/DD/MM HH:MM:SS.xxx {wncd\_x\_R0-1}{1}: [client-iplearn] [8621]: (info): MAC: e4b3.187c.3058 IP-learn state transition: S\_IPLEARN\_COMPLETE -> S\_IPLEARN\_DELETE\_IN\_PROGRESS YYYY/DD/MM HH:MM:SS.xxx {wncd\_x\_R0-1}{1}: [dpath\_svc] [8621]: (note): MAC: e4b3.187c.3058 Client datapath entry deleted for ifid 0xfa0000001 YYYY/DD/MM HH:MM:SS.xxx {wncd\_x\_R0-1}{1}: [mm-transition] [8621]: (info): MAC: e4b3.187c.3058 MMIF FSM transition: S\_MA\_LOCAL -> S\_MA\_DELETE\_PROCESSED\_TR on E\_MA\_CO\_DELETE\_RCVD YYYY/DD/MM HH:MM:SS.xxx {wncd\_x\_R0-1}{1}: [mm-client] [8621]: (ERR): MAC: e4b3.187c.3058 Invalid transmitter ip in build client context YYYY/DD/MM HH:MM:SS.xxx {wncd\_x\_R0-1}{1}: [client-auth] [8621]: (info): MAC: e4b3.187c.3058 Client auth-interface state transition: S\_SANET\_DELETED -> S\_AUTHIF\_DELETED YYYY/DD/MM HH:MM:SS.xxx {wncd\_x\_R0-1}{1}: [dot11] [8621]: (info): MAC: e4b3.187c.3058 Sent deauth to client, deauth reason: 252, CLIENT\_DEAUTH\_REASON\_ADMIN\_RESET delete reason: 23, CO\_CLIENT\_DELETE\_REASON\_SESSION\_TIMEOUT. YYYY/DD/MM HH:MM:SS.xxx {wncd\_x\_R0-1}{1}: [dot11] [8621]: (info): MAC: e4b3.187c.3058 DOT11 state transition: S\_DOT11\_ASSOCIATED -> S\_DOT11\_DELETED YYYY/DD/MM HH:MM:SS.xxx {wncd\_x\_R0-1}{1}: [client-orch-state] [8621]: (note): MAC: e4b3.187c.3058 Client state transition: S\_CO\_DELETE\_IN\_PROGRESS -> S\_CO\_DELETED

#### Reden:

De client bereikte de time-out van de sessie.

Mogelijke oplossingen:

• Dit is een normaal gedrag

• Verhoog de time-out van de beleidsprofielsessie die aan de SSID is gekoppeld

CLI:

```
# config t
# wireless profile policy <policy-profile-name>
# shutdow
# session-timeout <20-86400 seconds>
# no shutdown
```
## GUI:

Naar navigeren Configuration > Tags & Profiles > Policy > Policy Profile Name > Advanced > WLAN Timeout en pas timers naar wens aan.

## Verbinding verbroken vanwege time-out bij inactiviteitstimer

```
YYYY/DD/MM HH:MM:SS.xxx {wncd_x_R0-0}{1}: [client-orch-sm] [7807]: (note): MAC: e4b3.187c.3058
Client delete initiated. Reason: CO_CLIENT_DELETE_REASON_MN_IDLE_TIMEOUT
YYYY/DD/MM HH:MM:SS.xxx {wncd_x_R0-0}{1}: [client-orch-state] [7807]: (note): MAC:
e4b3.187c.3058 Client state transition: S_CO_RUN -> S_CO_DELETE_IN_PROGRESS
```

```
YYYY/DD/MM HH:MM:SS.xxx {wncd_x_R0-0}{1}: [9800 WLC-qos-client] [7807]: (ERR): MAC:
e4b3.187c.3058 Fail to get qos lib ctxt while handle sip cac on client delete
YYYY/DD/MM HH:MM:SS.xxx {wncd_x_R0-0}{1}: [dpath_svc] [7807]: (note): MAC: e4b3.187c.3058 Client
datapath entry deleted for ifid 0xfa0000002
YYYY/DD/MM HH:MM:SS.xxx {wncd_x_R0-0}{1}: [mm-client] [7807]: (ERR): MAC: e4b3.187c.3058 Invalid
transmitter ip in build client context
YYYY/DD/MM HH:MM:SS.xxx {wncd_x_R0-0}{1}: [client-orch-state] [7807]: (note): MAC:
e4b3.187c.3058 Client state transition: S_CO_DELETE_IN_PROGRESS -> S_CO_DELETED
```
De client heeft geen verkeer (of voldoende verkeer) verzonden binnen het geconfigureerde interval van de inactiviteitstimer.

Mogelijke oplossingen:

• Dit is een normaal gedrag

• Pas de instellingen voor het beleidsprofiel aan die gekoppeld zijn aan de SSID CLI:

```
# config t
# wireless profile policy <policy-profile-name>
# shutdow
# idle-timeout <15-100000 seconds>
# idle-threshold <0-4294967295 bytes>
# no shutdown
```
GUI:

Naar navigeren Configuration > Tags & Profiles > Policy > Policy Profile Name > Advanced > WLAN Timeout en pas de instellingen voor inactief gebruik naar wens aan.

Opmerking: als u de drempel voor inactiviteitstimer niet configureert, moet de client alle verkeer verzenden binnen de periode voor inactiviteitstimer om de verbinding niet te verbreken. Als u de idle-drempel configureert, moet de client die hoeveelheid bytes binnen de idle-timeout verzenden om geen loskoppeling te krijgen (dat wil zeggen, u configureert een idle-drempel van 10 bytes en een idle-timeout van 30 seconden, de draadloze clients moeten minstens 10 bytes van verkeer elke 30 seconden om niet losgemaakt te worden van het netwerk).

#### De client is verplaatst tussen SSID's

```
YYYY/DD/MM HH:MM:SS.xxx {wncd_x_R0-0}{1}: [client-orch-sm] [7807]: (note): MAC: e4b3.187c.3058
Association received. BSSID f07f.06ee.f59d, old BSSID f07f.06ee.f59e, WLAN 1, Slot 1 AP
f07f.06ee.f590, 3702-02
YYYY/DD/MM HH:MM:SS.xxx {wncd_x_R0-0}{1}: [client-orch-sm] [7807]: (ERR): MAC: e4b3.187c.3058
Failed to start dot11 processing. Failed to populate client record in DB
YYYY/DD/MM HH:MM:SS.xxx {wncd_x_R0-0}{1}: [client-orch-state] [7807]: (note): MAC:
```
e4b3.187c.3058 Client state transition: S\_CO\_RUN -> S\_CO\_RUN YYYY/DD/MM HH:MM:SS.xxx {wncd\_x\_R0-0}{1}: [client-orch-sm] [7807]: (note): MAC: e4b3.187c.3058 Client delete initiated. Reason: CO\_CLIENT\_DELETE\_REASON\_WLAN\_CHANGE YYYY/DD/MM HH:MM:SS.xxx {wncd\_x\_R0-0}{1}: [client-orch-state] [7807]: (note): MAC: e4b3.187c.3058 Client state transition: S\_CO\_RUN -> S\_CO\_DELETE\_IN\_PROGRESS YYYY/DD/MM HH:MM:SS.xxx {wncd\_x\_R0-0}{1}: [9800 WLC-qos-client] [7807]: (ERR): MAC: e4b3.187c.3058 Fail to get qos lib ctxt while handle sip cac on client delete YYYY/DD/MM HH:MM:SS.xxx {fman\_fp\_F0-0}{1}: [wireless-client] [10254]: UUID: 1000000006930, ra: 5 (note): WLCLIENT 0xa0000002 pd\_hdl 0x33 AOM delete succeeded YYYY/DD/MM HH:MM:SS.xxx {wncd\_x\_R0-0}{1}: [dpath\_svc] [7807]: (note): MAC: e4b3.187c.3058 Client datapath entry deleted for ifid 0xfa0000002 YYYY/DD/MM HH:MM:SS.xxx {wncd\_x\_R0-0}{1}: [mm-client] [7807]: (ERR): MAC: e4b3.187c.3058 Invalid transmitter ip in build client context YYYY/DD/MM HH:MM:SS.xxx {wncd\_x\_R0-0}{1}: [client-orch-state] [7807]: (note): MAC: e4b3.187c.3058 Client state transition: S\_CO\_DELETE\_IN\_PROGRESS -> S\_CO\_DELETED YYYY/DD/MM HH:MM:SS.xxx {wncd\_x\_R0-1}{1}: [client-orch-sm] [8009]: (note): MAC: e4b3.187c.3058 Association received. BSSID 00c8.8b26.d79d, old BSSID 0000.0000.0000, WLAN 1, Slot 1 AP 00c8.8b26.d790, AP-1700-x YYYY/DD/MM HH:MM:SS.xxx {wncd\_x\_R0-1}{1}: [client-orch-state] [8009]: (note): MAC: e4b3.187c.3058 Client state transition: client\_orch\_sm\_state\_\_\_none -> S\_CO\_ASSOCIATING

#### Reden:

De client is verbonden met een SSID en naar een andere client verplaatst.

Mogelijke oplossingen:

- Normaal gedrag
- Verwijder de tweede SSID van de client

## Over deze vertaling

Cisco heeft dit document vertaald via een combinatie van machine- en menselijke technologie om onze gebruikers wereldwijd ondersteuningscontent te bieden in hun eigen taal. Houd er rekening mee dat zelfs de beste machinevertaling niet net zo nauwkeurig is als die van een professionele vertaler. Cisco Systems, Inc. is niet aansprakelijk voor de nauwkeurigheid van deze vertalingen en raadt aan altijd het oorspronkelijke Engelstalige document (link) te raadplegen.